## パワーポイントの練習:他のファイルからデータの貼り付け

MS-Word 文書の挿入方法

この MS-Word 文書は、下に記載されているページ設定データに従って設定されています。 このファイル名を word-ppt2.doc と仮定します。

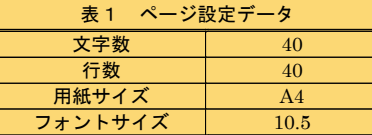

パワーポイントへこの文書を入力するには、次のようにします。まず、「挿入」のタブをク リックし、現れたメニューで「オブジェクト」をクリックします。現れたウィンドウで、 「新規作成」ではなく、「ファイルから」を選択し、更に「参照」をクリックして、この文 書の入っているファイル(word-ppt2.docx)を選択します。

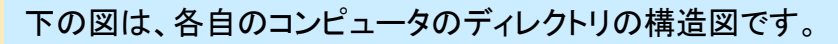

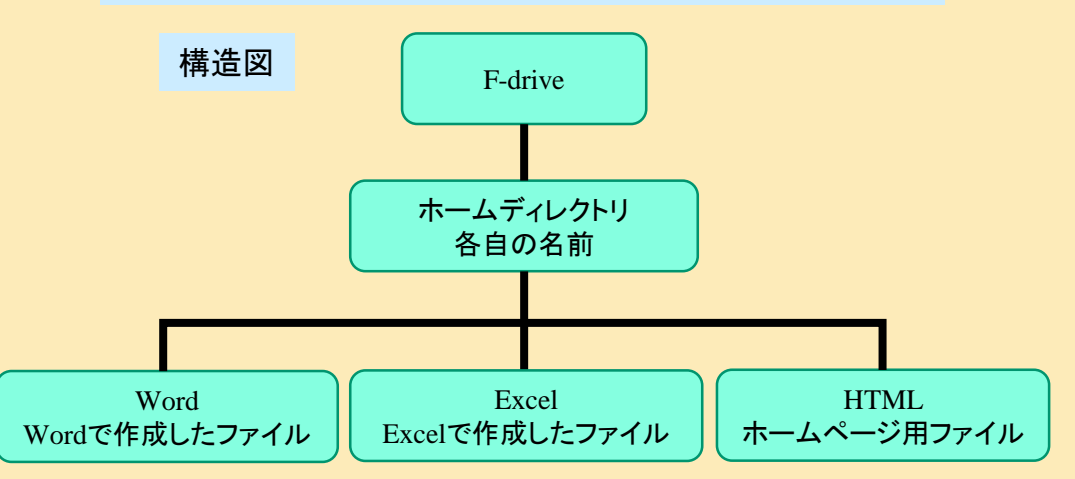

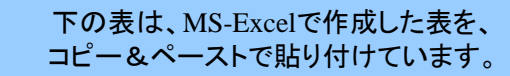

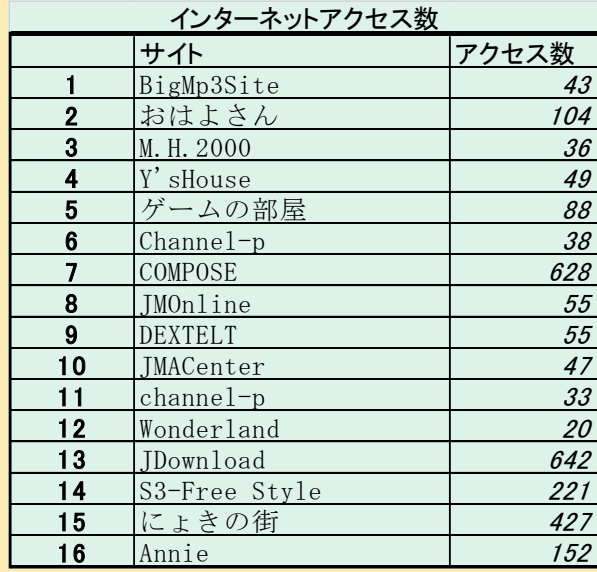

右図は、右の表データを MS-Excelでソートして、 アクセス Best 5 のサイトを グラフに表しています。 方法は、コピー&ペースト です。

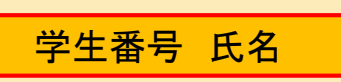

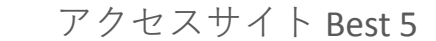

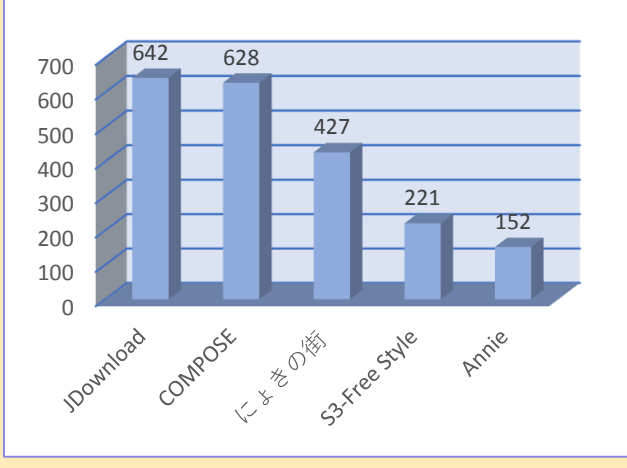